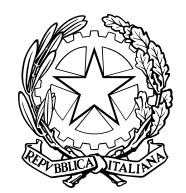

DIVISIONE POLIZIA AMMINISTRATIVA E SOCIALE

# FAQ – RISPOSTE ALLE DOMANDE PIU' FREQUENTI – rev. GENNAIO 2022

(INFORMAZIONI PER LE STRUTTURE RICETTIVE E PRIVATI, PRESENTI NELLA CITTA' DI ROMA E PROVINCIA)

# 1- Vorrei iscrivermi al Servizio Alloggiati, cosa devo fare?

Può trovare tutte le informazioni circa l'iscrizione, il modulo di richiesta, i documenti da presentare, gli orari e termini nella pagina internet di informazioni appositamente creata raggiungibile all'indirizzo:

https://www.poliziadistato.it – le Questure sul web - Roma

L'indirizzo internet del Portale Alloggiati Web è: https://alloggiatiweb.poliziadistato.it dove è presente una sezione "Supporto" con tutte le informazioni generali ed i manuali. Nella sezione "Province attive" è possibile trovare i recapiti degli uffici di riferimento per il servizio Alloggiati Web di tutte le province.

#### 2- Posso consegnare la domanda di iscrizione tramite fax o email?

E' possibile inviare la richiesta con allegati direttamente all'indirizzo PEC: dipps172.00n0@pecps.poliziadistato.it Per coloro che ancora non posseggono la Pec, possono utilizzare provvisoriamente quella di altri. (I DOCUMENTI DEVONO ESSERE TRASMESSI IN UN UNICO FILE FORMATO PDF)

#### 3- Ho ricevuto tramite email le credenziali di accesso, cosa devo fare?

Segua i manuali disponibili nella sezione "SUPPORTO" -> "MANUALI" del Portale Alloggiati Web. Fino alla scadenza del certificato digitale, rilasciato prima del 18 gennaio 2022, l'utente può attivare la nuova modalità di accesso con codici. Nella sezione SUPPORTO -> MANUALI è presente la guida per il passaggio alla nuova modalità.

#### 4- Non riesco a collegarmi ad internet, ho il computer rotto, ci sono problemi tecnici nella linea telefonica, come faccio ad inviarvi le schedine alloggiati?

Solo nel caso di GUASTO AL SISTEMA CENTRALE NAZIONALE (e non al proprio computer personale) ed in attesa dell'invio delle credenziali precedentemente richieste, sarà possibile inviare le schedine al commissariato di P.S. competente per la zona ove si trova la struttura ricettiva, tramite posta elettronica certificata (PEC) facilmente reperibile su internet e solo se si rischi di non ottemperare all'obbligo di invio entro le 24 ore dall'arrivo del cliente oppure entro 6 ore dall'arrivo in caso di soggiorni inferiori alle 24 ore. Si consiglia di verificare la copertura internet della propria zona con tutti i vari gestori di telefonia mobile o di internet broadband oppure di appoggiarsi alle proprie associazioni di categoria o studi di commercialisti.

È inoltre possibile utilizzare smartphone e tablet sia Apple che Android, per l'accesso al Portale Alloggiati Web.

#### 5- Cliccando sul bottone per l'accesso all'Area di Lavoro non riesco ad accedere, cosa succede?

Al primo accesso è consigliabile svuotare la cache del browser (per esempio su Google Chrome cliccare sull'icona in alto a destra con i tre puntini - > Altri strumenti - > Cancella dati di navigazione), oppure utilizzare un browser aggiornato come Google Chrome, Mozilla Firefox, Microsoft Edge oppure Safari.

#### 6- E' obbligatorio l'invio delle schedine alloggiati tramite il Servizio Alloggiati Web?

Dal gennaio 2013, con il decreto ministeriale del M.I. del 7.1.2013, è divenuto obbligatorio l'utilizzo del sistema telematico.

# 7- Nel campo relativo ai giorni di permanenza dell'ospite che cosa devo inserire? Se l'ospite cambia idea e rimane dei giorni in più oppure in meno?

Come indicato nel manuale del servizio, consultabile nella sezione "Supporto", i giorni da inserire sono il numero di notti "dichiarate dall'ospite al momento dell'arrivo".

Il numero massimo di giorni che è possibile inserire è 30. Se l'ospite intende trattenersi per un periodo superiore a 30 giorni occorrerà effettuare una nuova registrazione a partire dal 31° giorno. In caso di partenza anticipata, nessuna comunicazione deve essere effettuata.

#### 8- Come si inseriscono i dati degli ospiti stranieri? Non trovo il comune estero dell'ospite.

In caso di ospite straniero, nei campi "Luogo di nascita" e "Luogo di rilascio" dovrà essere inserita la NAZIONE e non il comune come invece è richiesto per i cittadini italiani.

# 9- Cosa devo fare per essere in regola ? Devo stampare le ricevute ? Devo conservarle ?

La ricevuta digitale è emessa il giorno successivo all'invio delle segnalazioni ed è un file che l'utente deve solamente scaricare e conservare sul proprio pc o su un supporto di memorizzazione esterno (dischi esterne, pendrive, CD – DVD). Non è assolutamente richiesto di stamparli. I file contenenti le ricevute devono essere conservati dall'utente 5 anni.

# 10- Posso utilizzare lo smartphone o tablet per comunicare i dati attraverso il portale Alloggiati Web?

Sì, dal gennaio 2022 è possibile utilizzare la modalità di accesso con codici per l'accesso anche con dispositivi mobili.

dipps172.00n0@pecps.poliziadistato.it

# 11- Ho dei problemi tecnici, qualcuno può aiutarmi? Ho dei dubbi di carattere giuridico / amministrativo, a chi mi devo rivolgere?

Per qualsiasi informazione di natura giuridico / amministrativa oppure tecnica si prega di consultare la documentazione presente nel Portale Alloggiati Web nella Sezione SUPPORTO. Solo nel caso non si trovi risposta nei manuali, è possibile inviare un messaggio di posta elettronica all'indirizzo PEC dipps172.00n0@pecps.poliziadistato.it Non si accettano richieste di assistenza telefonica, solo mail. SI PREGA DI NON CHIAMARE IL CENTRALINO DELLA QUESTURA.

# 12- Ho un appartamento che affitto per brevi periodi, oppure sono titolare di un'agenzia immobiliare che gestisce locazioni turistiche, devo comunicare le presenze con il sistema Alloggiati Web per rispettare l'art. 109 TULPS?

"Anche i proprietari o gestori di case e di appartamenti per vacanze", come recita l'art. 109 del T.U.L.P.S, devono provvedere agli adempimenti di comunicazione dei nominativi degli ospiti alla Questura competente per via telematica, come ribadito anche dalla circolare del 26 giugno 2015 emanata dal Ministero dell'Interno, Dipartimento della Pubblica Sicurezza, Direzione Centrale per gli Affari Generali della Polizia di Stato.

Il Decreto Legge 4 ottobre 2018, n.113, convertito in legge 1 dicembre 2018, n. 132, all'art.19-bis, ha chiarito che gli obblighi previsti nell'art. 109 TULPS, in tema di registrazione e comunicazione alla Questura competente delle generalità delle persone alloggiate nelle strutture ricettive, si applichino anche "con riguardo ai locatori e sublocatori che locano immobili o parti di essi con contratti di durata inferiori ai trenta giorni".

Per ottenere le credenziali di accesso al Portale Alloggiati Web è disponibile sul sito web della Questura un apposito modulo di richiesta. Nella "Guida all'utilizzo del Servizio" presente sul portale Alloggiati Web – sezione "Supporto", al capitolo 8 viene anche spiegata nel dettaglio la modalità di inserimento dei dati tramite la funzione "Gestione Appartamenti", nel caso in cui ci siano le condizioni per gestire più attività della stessa tipologia con un'unica utenza.

# 13- Ho da poco rilevato un'attività ricettiva il cui titolare era già autorizzato all'invio telematico, posso usare le sue credenziali?

#### Oppure Ho cambiato tipologia, Partita IVA della mia attività, posso continuare ad utilizzare le vecchie credenziali?

Assolutamente no, dovrà essere comunicata la variazione richiedendo nuove credenziali.

Si possono utilizzare le credenziali, già in possesso, solo nel caso in cui la ragione sociale rimanga la medesima anche se l'amministratore o l'assetto societario dovessero subire delle variazioni, basterà fare una comunicazione con allegata la documentazione che lo attesti.

#### 14- Ho cessato la mia attività per la quale ero abilitato all'invio telematico tramite il portale Alloggiati Web, cosa devo fare?

In questo caso dovrà inviare una mail all'indirizzo PEC: dipps172.00n0@pecps.poliziadistato.it chiedendo la disabilitazione ed allegando l'apposito modulo, debitamente compilato in ogni sua parte.

# 15- Ho un computer Apple o Linux, posso accedere al portale ?

Sì, dal gennaio 2022 è possibile utilizzare la modalità di accesso con codici per l'accesso con qualsiasi dispositivo.

# 16- Nonostante abbia seguito le istruzioni del manuale non riesco ad accedere al servizio.

L''invio telematico è obbligatorio per legge e, in caso di verifica da parte dell'Autorità competente, per la violazione all'art.109 del TULP la sanzione è riportata all'art. 17 del T.U.L.P.S. che prevede, per chi violi tale disposizione di legge, l'arresto fino a tre mesi o l'ammenda fino ad € 206,00.

In caso di problemi tecnici al proprio computer, l'invio dovrà comunque essere effettuato, obbligatoriamente entro 24 ore dall'arrivo dell'ospite, tramite altro PC oppure anche smartphone o tablet. Nel caso l'utente non sia in grado di effettuare personalmente le comunicazioni telematiche, sarà necessario rivolgersi a professionisti o consulenti tecnici esterni.

# 17- Un cliente straniero ha un documento che non conosco, non so se è valido né dove posso leggere i dati anagrafici necessari, come posso fare?

Il Consiglio dell'Unione Europea ha messo a disposizione il PRADO, un registro pubblico online dei documenti di identità e di viaggio autentici, raggiungibile all'indirizzo: http://www.consilium.europa.eu/prado/it/prado-start-page.html

# 18- E' obbligatorio registrare i documenti di tutti gli ospiti?

Ricordando che, come da art. 19-bis legge 132/2018, ogni ospite deve essere identificato solo al momento dell'arrivo dal titolare della struttura o dal personale addetto al ricevimento tramite un documento valido (fornito di foto, in corso di validità ed emesso da ente statale), ogni ospite, anche minore, deve essere registrato sul portale Alloggiati Web, ma gli estremi del documento sono richiesti solo per il capo famiglia o capo gruppo. Nel caso in cui un ospite si rifiuti di fornire un valido documento di identità o ne sia sprovvisto, si raccomanda di contattare le forze dell'ordine per verificare la situazione.

# 19- Ho smarrito / dimenticato la password di accesso che mi era stata rilasciata, come fare?

Dal gennaio 2022 il reset delle credenziali può essere effettuato in autonomia dall'utente. Per maggiori informazioni si prega di prendere visione del Manuale utente al capitolo 11